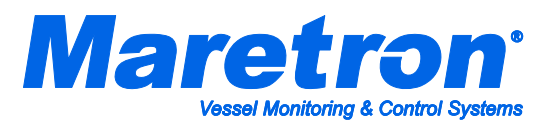

## **Installation Instructions CO-CO1224T Carbon Monoxide Detector**

## **Instructions**

 $\overline{a}$ 

Please follow these instructions to connect the CO-CO1224T to the NMEA 2000 network via a Maretron SIM100 Switch Indicator Module. The wiring diagram appears in Figure 1 on the reverse side of this page. The diagram shows a connection to channel #1, but connections to other channels are similar.

- 1. Connect the CO-CO1224T power terminals to a 10-33VDC supply that is independent of the NMEA 2000 network power supply as shown in Figure 1. Powering the unit separately from the NMEA 2000 network allows the detector to work even when the NMEA 2000 network is powered off.
- 2. Connect two wires from the CO-CO1224T to a free switch channel on the SIM100. The example in Figure 1 shows the detector connected to switch channel 1, terminals SW1A and SW1B.
- 3. Use a Maretron DSM250 display (firmware 1.3.5 or higher), or the DSM250 Viewing function of Maretron N2KAnalyzer software, or other Maretron display product capable of configuring the SIM100 to set the switch channel mode (indicated as "Channel #*x* Mode" on the DSM250) for the appropriate channel to the "End of Line Resistor" setting. For this example, you would set "Channel #1 Mode" to "End of Line Resistor".
- 4. Supply Power to the NMEA 2000 network and to the CO-CO1224T and verify that the switch channel indicates an "off" (normal) state using Maretron N2KView software, N2KAnalyzer, or other product capable of displaying switch indicator state.
- 5. Perform a CO test and press Test/Hush button on the sensor (marked on the outside of the detector) and verify that the switch channel indicates an "on" (alarm) state during each of the tests.
- 6. Remove power from the CO-CO1224T and verify that the switch channel indicates an "error" (alarm) state.
- 7. Reconnect power and verify that the switch channel indicates an "off" (normal) state.
- 8. Disconnect either of the two alarm wires from the SIM100 and verify that the switch channel indicates an "error" state.
- 9. Reconnect the alarm wires to the SIM100 and verify that the switch channel indicates an "off" (normal) state.

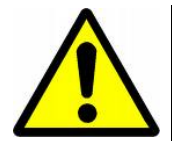

**WARNING:** The CO-CO1224T is shipped with an 8KΩ end-of-line resistor installed between one of the alarm contacts terminals and one of the supervisory relay terminals. Also, the detector is shipped with a jumper wire installed between the trouble relay and the alarm contacts. Do not remove either the resistor or the jumper wire, as they are required for proper operation.

(continued on reverse)

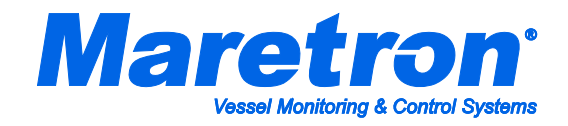

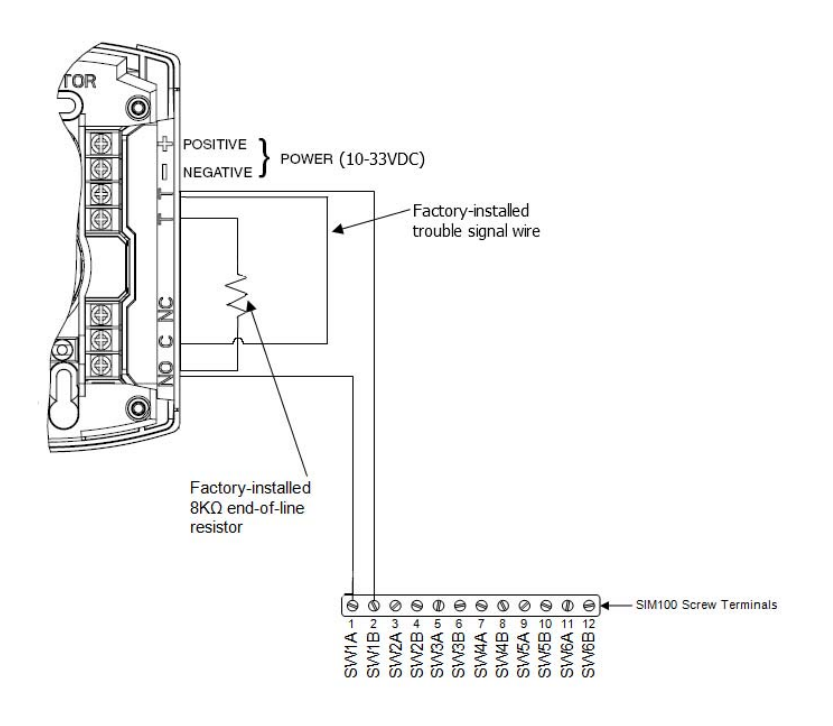

*Figure 1 - Wiring Diagram*

For installation support, please contact:

 $\overline{a}$ 

**Maretron, LLP 9014 N. 23rd Ave #10 Phoenix, AZ 85021-7850 Telephone: (+1) 866-550-9100 E-mail: support@maretron.com Web: [http://www.maretron.com](http://www.maretron.com/)**

Free Manuals Download Website [http://myh66.com](http://myh66.com/) [http://usermanuals.us](http://usermanuals.us/) [http://www.somanuals.com](http://www.somanuals.com/) [http://www.4manuals.cc](http://www.4manuals.cc/) [http://www.manual-lib.com](http://www.manual-lib.com/) [http://www.404manual.com](http://www.404manual.com/) [http://www.luxmanual.com](http://www.luxmanual.com/) [http://aubethermostatmanual.com](http://aubethermostatmanual.com/) Golf course search by state [http://golfingnear.com](http://www.golfingnear.com/)

Email search by domain

[http://emailbydomain.com](http://emailbydomain.com/) Auto manuals search

[http://auto.somanuals.com](http://auto.somanuals.com/) TV manuals search

[http://tv.somanuals.com](http://tv.somanuals.com/)